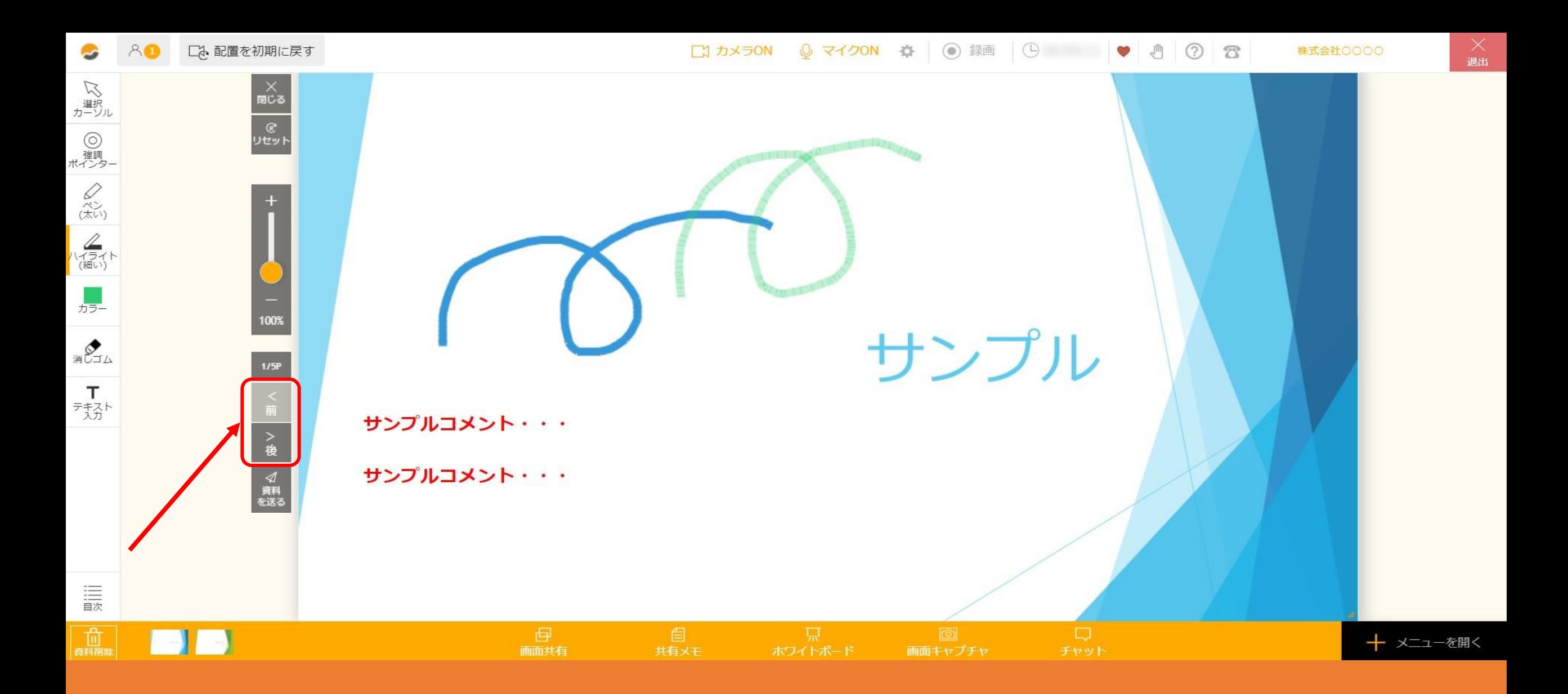

 $\sim$  5. ルーム内で資料のページを変更する方法 $\sim$ 

最終更新日:2022年1月11日

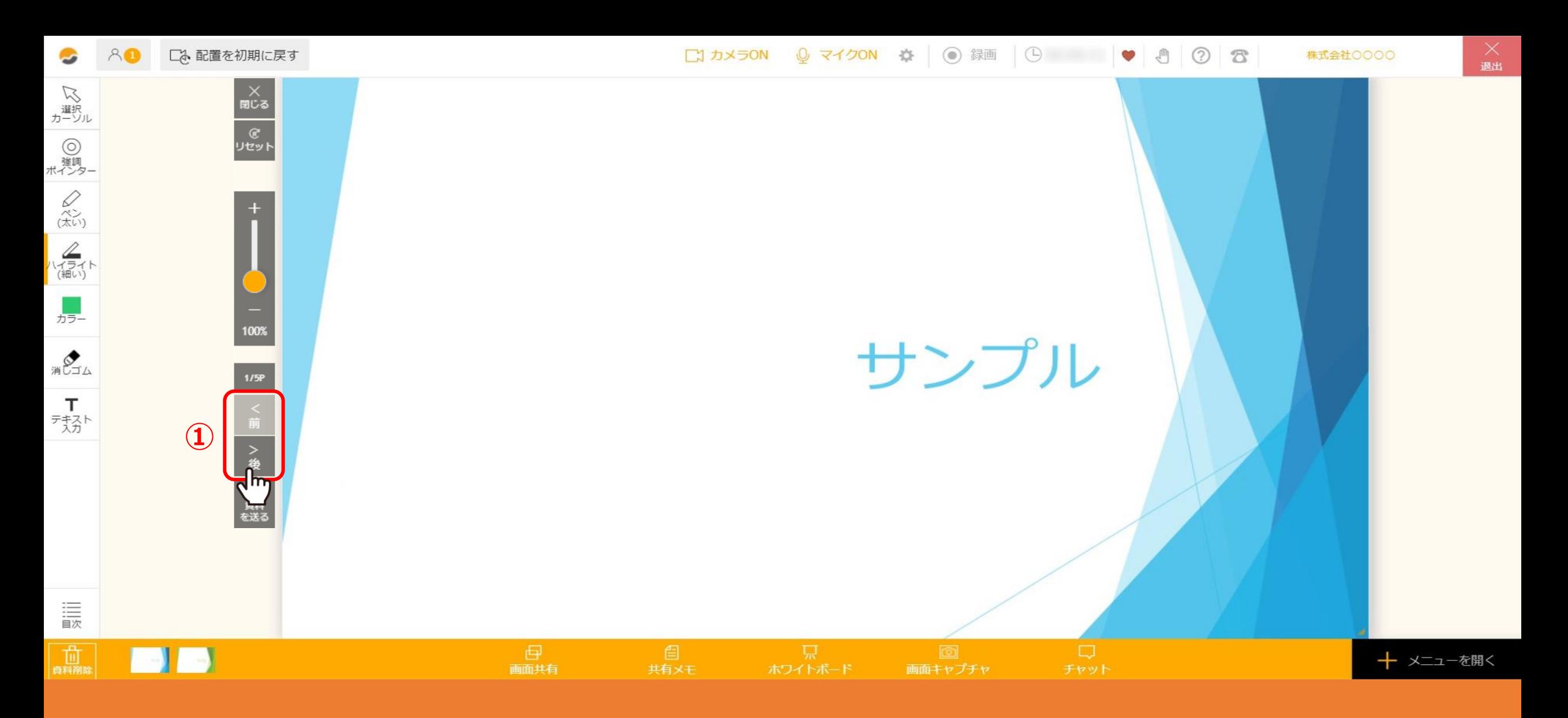

資料のページを表示したり、ページを移動することができます。

①「前」、「後」をクリックしてページをめくることができます。

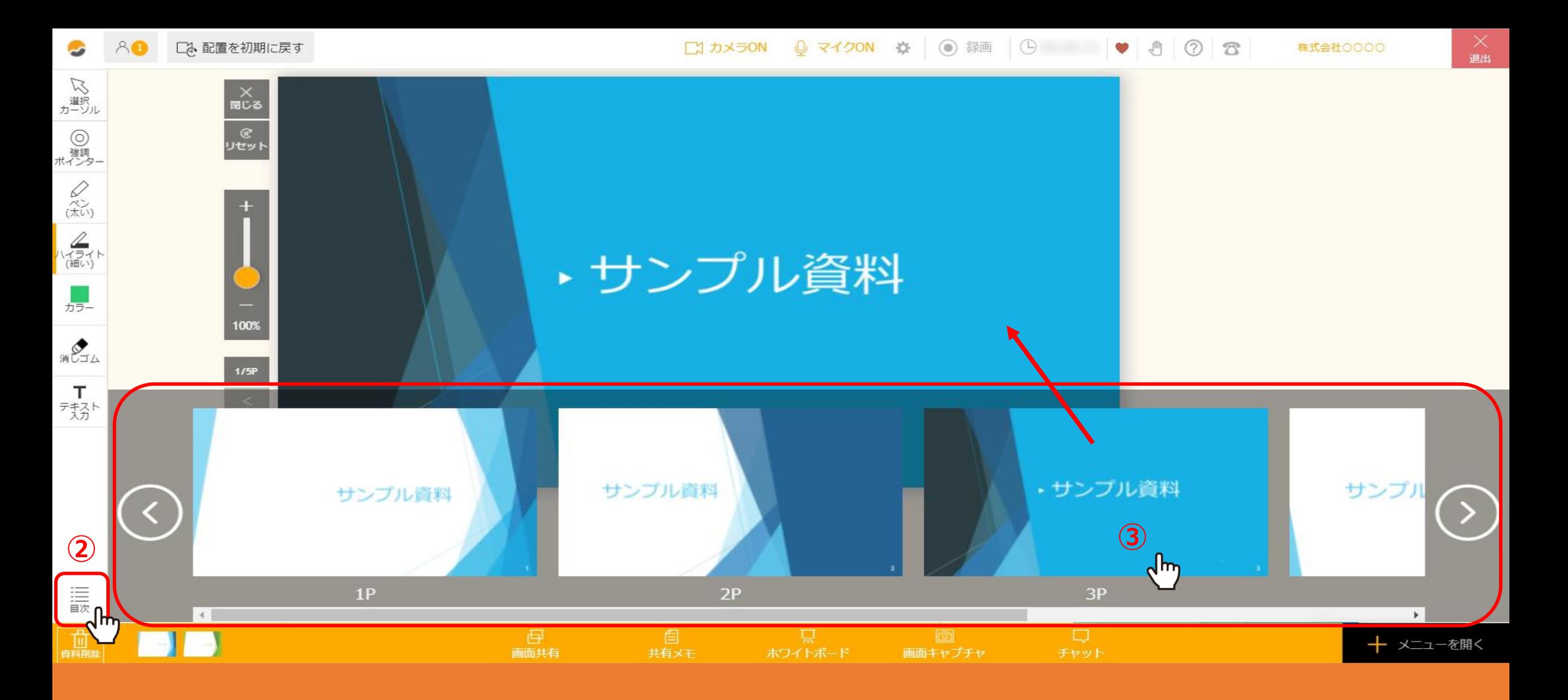

②「目次」をクリックすると、全ページのサムネールが表示されますので、 ③表示したいページをクリックしてページを表示させることもできます。